<sup>r</sup> <sup>w</sup> <sup>A</sup> **---------------------------------------- AMIGA Natale porta consiglio**

*In genere chi porta consiglio* è *la notte,* ma *visto che siamo in periodo natalizio* è *meglio aspettare buone notizie da Babbo Natale. Per il momento niente di nuovo all'orizzonte, tutto procede (per fortuna) come nei mesi scorsi. Il buon Fred Fish, il famoso distributore di un 'incredibile libreria di PO, che aveva minacciato di chiudere baracca* e *burattini mesi fa, riesce ad andare avanti, ed ogni mese sforna dieci dischi di nuovi programmi; al momento abbiamo superato quota* 900 *dischi. Questa completissima raccolta di programmi* è *da tempo disponibile, attraverso la rete internazionale Internet, anche sul nostro MC-link,* e *presto sarà ancora più facile ottenere le novità appena sfornate, ben prima quindi che i dischetti arrivino fisicamente in Italia. Cercheremo di tener conto delle novità che arrivano per i nuovi sistemi operativi, i nuovi chip AGA* e *i nuovi hardware Amiga, compatibilmente con la loro disponibilità in Italia, per questo piano piano scompariranno recensioni di programmi che vanno bene anche sulle vecchie piattaforme, semplicemente perché non* se *ne fanno più<sup>l</sup>*

## *di Enrico* **M.** *Ferrari* **.......................**

### **HDClick**

*Autore: Claude Muller Tipo di programma: Shareware 20\$*

HDClick è un selettore di programmi da Hard Disk interamente guidato da menu, i programmi possono essere facilmente selezionati cliccando su un gadget e si può scegliere tra uno schermo a tutta pagina o una piccola icona sul Workbench. HDClick è anche dotato delle funzioni Appmenu e Appicon, in modo che sia possibile visualizzare immagini e testi o decomprimere un file semplicemente spostando la sua icona sull'Appicon/Appwindow.

Una volta lanciato, HDClick controlla se esiste il file di configurazione e quindi apre uno schermo a tutta pagina con i vari gadget configurati selezionabili: c'è anche una opzione «small» per far apparire il programma in una piccola finestra sul Workbench, in questo caso solo una linea di 4 gadget viene visualizzata, valgono comunque tutte le proprietà della versione «grande».

La funzione Appwindow fa sì che ba-

sta portare un'icona su un gadget perché questo assuma il nome del programma per la giusta applicazione.

Si possono editare i gadget direttamente da programma con l'apposita funzione EDIT, il tipo di programma associabile si sceglie tramite un bottoneradio di 4 tipi: Normal, Batch, Newshell e Arexx; piena configurazione anche dei colori dei singoli gadget.

Nella configurazione è anche possibile scegliere il tipo di font e sono inoltre disponibili tutti i modi per gli schermi del DOS 2.X. Le hotkey sono ugual-

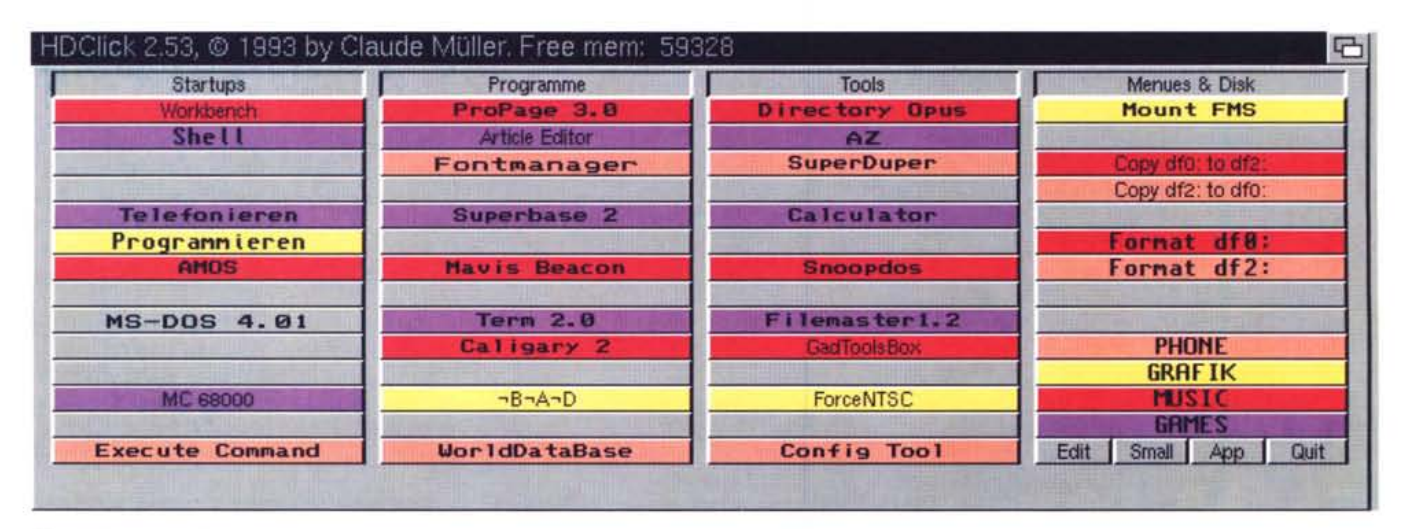

*"EsempIO dell'uso di HOClick,* I *singoli gadget sono configurabili In base ai propri programmi".*

AMIGA

mente usabili e configurabili, sono usabili massimo 16 colori.

Molto utile anche la funzione «look» per fare un preview del gadget editato: può accadere che questo risulti troppo piccolo, grosso o con font sproporzionati, meglio dare quindi una controllatina prima.

Ancora sulle modalità degli schermi: HDClick può essere configurato in modo che usi grandezza, colori e modo del Workbench settato nelle Preferences, oppure

può essere riconfigurato a piacimento.

Come è oramai consuetudine per i programmi dedicati ai nuovi sistemi operativi sono di serie un installer «vero» e la documentazione online tramite Amigaguide.

### **TaskE**

*Autore: Michael D. Bayne Tipo di programma: PD*

Ecco un bel programma per gli smanettoni, per quelli che vogliono sapere sempre cosa succede nel loro Amiga. TaskE è un task manager, cioè un controllore dei processi in corso, delle finestre aperte, degli schermi attivi.

Oltre a fornire informazioni sui task attivi permette anche di «ucciderli» brutalmente e di rimuovere le sue finestre e gli schermi: grazie a questo è possibile liberare Amiga da task malfunzionanti, schermi bloccati o altre tragedie solitamente imputabili all'abilità dell'utente nel riuscire a confondere il sistema operativo.

Siccome l'AmigaDOS/Exec non fornisce sufficienti mezzi di tracciamento delle risorse e di managing dei task l'operazione di rimozione può non sempre essere totale e spesso rimangono

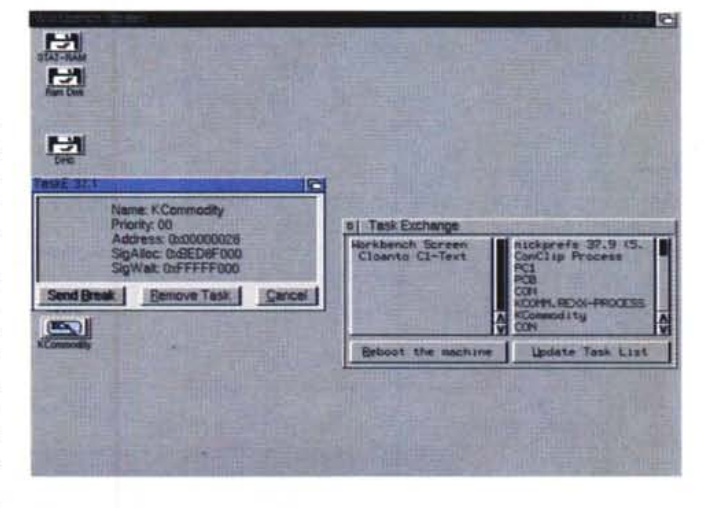

delle risorse aperte, confinate in una sorta di limbo, finché non si effettua un reboot.

# **Dove trovarli**

Tutti i file presentati su queste pagine provengono dal mondo Internet e sono accessibili anche attraverso MC-link.

Per permetterne una più rapida localizzazione pubblichiamo qui di seguito i siti e le directory da cui sono stati prelevati al momento della recensione. Per motivi vari non è possibile garantire che in futuro esista ancora il sito, la directory o il file in oggetto; ad esempio alcuni siti possono chiudere, le directory vengono spesso ristrutturate e il nome del file cambia se ne esce una versione successiva. Il Path pubblicato perciò non garantisce un prelievo certo al primo colpo ma permette comunque di avere un'idea di come e dove reperire il programma originale o cercare la sua versione più recente.

**Sito:** ftp.uni-passau.de

**Directory** /pub/amiga/aminet/fish/ff891 /pub/amiga/aminet/fish/ff894 /pub/amiga/aminet/fish/ff903 /pub/amiga/aminet/fish/ff903

File HDClick.lha AntiRacism.lha ArmyMiner.lha TaskE.lha

Questo programma è il primo che fa pienamente uso delle risorse del nuovo sistema operativo ed è il più affidabile sotto questo punto di vista, funziona quindi con AmigaDOS 2.04 o superiori.

Comunque viene fornito anche il codice sorgente, in modo che chiunque possa sviluppare una versione più efficiente e completa.

Una volta lanciato il programma questo presenta due piccole finestre e una serie di gadget d'azione. Nella finestra di sinistra è possibile monitorare la lista degli schermi, con il loro nome, a destra sono visualizzati invece i task attivi. Cliccando su un task attivo (o in standby) viene presentata una serie di opzioni: inviare un break (cioè un control C), o rimuovere il task. La rimozione può essere pericolosa, se non si sa cosa si sta facendo, si rischia anche il blocco della macchina; dopo la rimozione è possibile anche far fuori la relativa finestra e schermo.

Se vedete che stanno succedendo cose strane a causa di interventi non ortodossi l'unica è scegliere il gadget di reboot, se proprio non volete usare l'usuale combinazione a tre dita.

*"TaskE sta visualizzando l'attività in corso su Amiga,* è *stato scelto anche un task per ricevere informazioni su di esso ed eventualmente eliminarlo".*

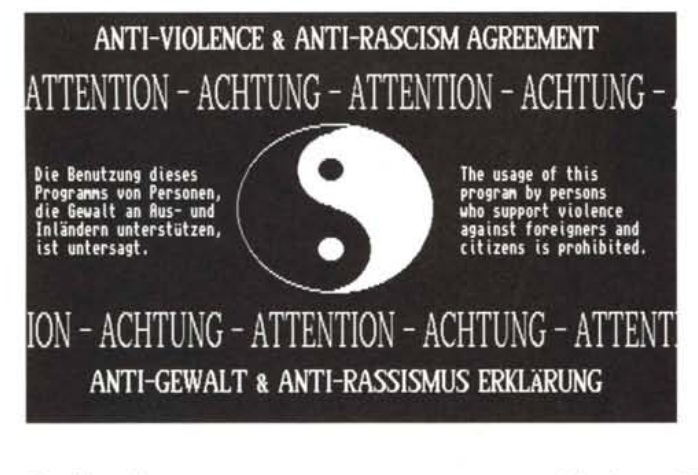

## **Antiracism**

*Autori: Daniel Amor* & *Igor Druzovic Tipo di programma: PD*

È la prima volta che ci capita tra le mani un «programma» del genere, una collezione di testi, immagini e programmi contro il razzismo. Spesso gli informatici sono visti come gente che si estranea dal mondo (e talvolta è così) senza spendere la loro capacità creativa per problemi attuali e scottanti.

Nel testo introduttivo a questo pacchetto si parla del fenomeno della violenza verso gli stranieri e vengono spiegate le ragioni per le quali questa è una questione che riguarda tutti e come combatterla. Gli autori ammettono onestamente di non voler e poter cambiare il mondo, ma offrono interessanti consigli su come provare a superare certe diffidenze da parte di chi, dotato di computer, può ad esempio collegarsi o mettersi in contatto con altri utenti stranieri: lo shareware, la posta elettronica e gli annunci in lingua straniera sono alcuni metodi consigliati, ma c'è di più. Gli autori hanno il seguente indirizzo internet: amor@student.unituebingen.de e si può anche scrivere alla loro casella postale; in questo modo si entra a far parte di una lista privata che viene diffusa il più possibile per permettere uno scambio di informazioni e messaggi in tutto il mondo contro il razzismo, gli autori pensano di fare degli aggiornamenti costanti di testi, immagini e programmi connessi al problema.

Nel pacchetto sono anche incluse due immagini (di cui una è la foto di questa pagina) ed un particolare programma per creare bootblock chiamato «antiraBB»: ad ogni boot comparirà una scritta contro il razzismo.

Non è la solita utility grafica o sonora, è una cosa diversa che ci sembrava doveroso citare. Una riflessione: gli autori scrivono dalla Germania, paese alle prese con seri problemi di razzismo, ma dai cognomi non sembrano certo tedeschi: che abbiano sperimentato sulla loro pelle il razzismo?

# **ArmyMiner**

*Autore: Alain Laferriere Tipo di programma: Freeware*

Passiamo a presentare un gioco, un classico arcade oramai diffuso su tutte le piattaforme: Xmines su Windows, Minesweeper su MSDOS, ecc. Army-Miner è un gioco da tavolo logico, dove alcuni dei quadrati presenti contengono bombe che se cliccate salteranno per aria facendo finire il gioco.

Le caselle che non contegono bombe visualizzano invece il numero delle bombe presenti nelle vicinanze, lo scopo del gioco è ovviamente quello di individuare tutte le caselle delle bombe senza saltare prima per aria; più rapidamente si risolve il gioco più alto è il punteggio.

Non è una stupidaggine, ve l'assicuro, e anzi il gioco richiede parecchia concentrazione e propone ottime sfide cerebrali.

Il programma, rispetto ai suo analoghi di altre piattaforme, presenta alcune innovazioni quali il safe-click (per non saltare in aria al primo click) e l'opzione UNDO per tornare indietro di una mossa; ottimo anche il suono digitalizzato e la possibilità di configurare la scacchiera a seconda del livello di difficoltà, inoltre

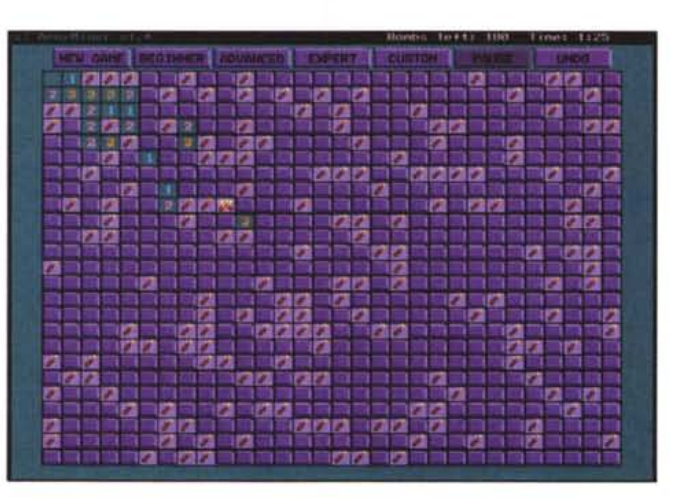

*"Ec-*

co *una delle schermate presenti nel pacchetto 'antirazzismo·. l'autore consiglia di inserirla nelle proprie produzioni di software ".*

> *"ArmvMiner al massimo della difficoltà* ci *ha fatto saltare per aria quasi subito ".*

i punteggi vengono salvati nell'apposito file high-score. Il programma funziona con tutti i tipi di sistema operativo e di schermo (NTSC o PAL).

Per i livelli di difficoltà si va dal minimo, con una scacchiera di 8x8 e con il 15% (9) di bombe, fino al modo EX-PERT con un gigantesco quadro da *30x25* e 24% (1801) di bombe; se volete fare i difficili potete anche selezionare il modo custom e definire grandezza della scacchiera e percentuale delle

bombe. La possibilità di tornare indietro di una mossa viene penalizzata con dieci secondi di ritardo.

Un giochino divertente che vi farà arrabbiare come poche cose al mondo, degno di nota il gadget «about» con una foto dell'autore con elmetto e bomba infilata in un orecchio.

*Enrico* M *Ferrari è raggiungibile su MC-link all'indirizzo MCaa* 12 *oppure via Internet all'indirizzo MCaa [12@mclink.it.](mailto:12@mclink.it.)*

# *Il PD-software dei lettori di*

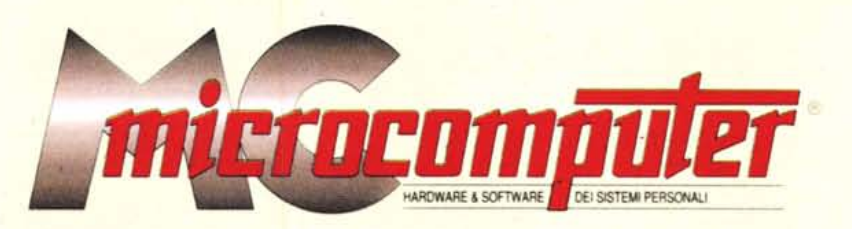

*Lo* spazio tradizionalmente dedicato al software dei lettori e quello occupato dal PD-software sono stati unificati.

*'n* queste pagine parleremo di programmi di Pubblico Dominio (FreeWare o ShareWare) disponibili in Italia attraverso i vari canali PD. Tutti i programmi presentati saranno reperibili anche attraverso il canale MCmicrocomputer, sia su supporto magnetico sia su MC-Link.

Saranno recensiti sia programmi già nei circuiti PD, sia quelli che i lettori stessi vorranno inviarci affinché, se ritenuti meritevoli dalla redazione, siano resi di Pubblico Dominio.

*I*lettori di MCmicrocomputer autori dei programmi dei quali si parlerà in queste pagine (e i cui programmi saranno distribuiti come PD dalla rivista) saranno ricompensati con un «gettone di presenza» di 100.000 lire.

*È* necessario attenersi ad alcune semplici regole nell'inviare i programmi in redazione.

1) Il materiale inviato deve essere di Pubblico Dominio (o ShareWare) e prodotto dallo stesso lettore che lo invia. 2) Il programma inviato deve risiedere su supporto ma-

gnetico (non saranno presi in considerazione listati).

3) I sorgenti eventualmente acclusi devono essere sufficientemen-

te commentati. 4) Per ogni programma inviato l'autore deve includere due file («readme» e «manuale»), il primo contenente una breve descrizione del programma ed il secondo una vera e propria guida all'uso per gli utenti, con tutte le informazioni necessarie per un corretto impiego (se il programma è particolarmente semplice può essere sufficiente il solo readme, mentre saranno particolarmente apprezzati fra i programmi più compiessi quelli dotati di help in linea). In calce ad entrambi i file deve essere apposto il nome, l'indirizzo ed eventualmente il recapito telefonico dell'autore.

5) AI lancio, il programma deve dichiarare la sua natura PD (o ShareWare). nonché nome e indirizzo dell'autore. È ammesso, alternativamente, che tali informazioni siano richiamabili da programma con un metodo noto e indicato nelle istruzioni.

6) Saranno presi in considerazione solo i lavori giunti in redazione accompagnati dal talloncino riprodotto in questa pagina (o sua fotocopia) debitamente firmato dall'autore.

*I* programmi classificati non come FreeWare ma come ShareWare (quindi non propriamente di Pubblico Dominio, anche se consideratine generalmente parte) comportano da parte dell'utente l'obbligo morale di corrispondere all'autore un contributo a piacere o fisso secondo quanto indicato dall'autore e conformemente a quanto appare al lancio del programma. MCmicrocomputer non si assume alcuna responsabilità od obbligo riguardo a questo rapporto intercorrente tra autore ed utilizzatore del programma. A titolo informativo precisiamo che l'obbligo morale alla corresponsione del contributo scatta non nel momento in cui si entra in possesso del programma, ma nel momento in cui si passa a farne uso dichiarando implicitamente di apprezzarne le caratteristiche.

*. In* nessun caso (per ragioni organizzative) sarà reso noto all'autore l'elenco o il numero delle persone che hanno eventualmente deciso di entrare in possesso del programma attraverso il canale MCmicrocomputer.

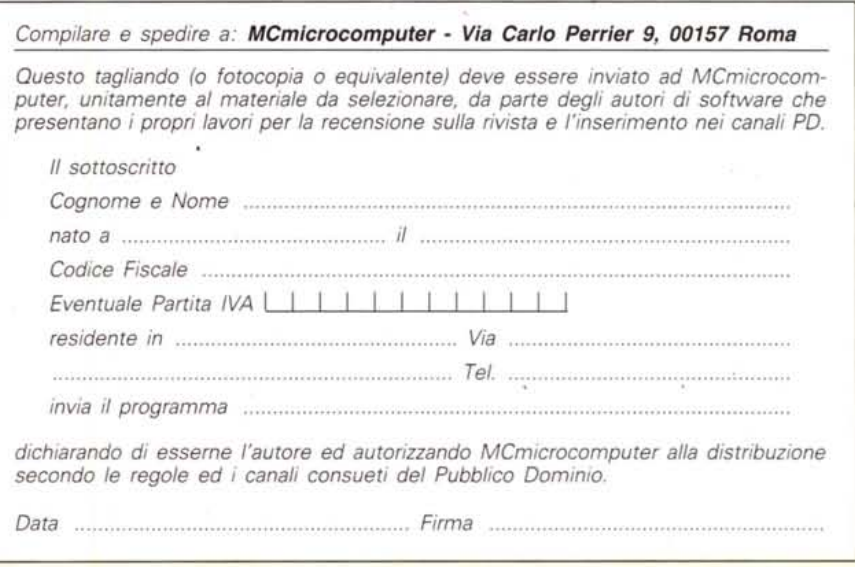